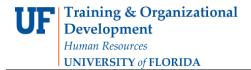

## **Enterprise Reporting: PowerPlay Toolbar**

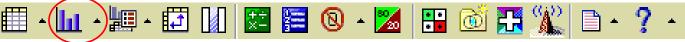

## **Charts**

A chart is a visual representation of the report data. You can change to a chart to display information from different perspectives, find a trend, compare variables, show variance and track performance. The following are the options available at the Charts button:

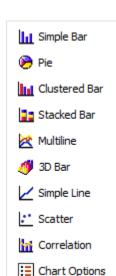

**Simple Bar** – The simple bar display charts the summary row of each column to show absolute contribution. Use to show change over a specific time period, contrast two or more variables, and reveal trends in a clear format. This type of display is useful for discrete data.

**Pie** — The pie display charts the summary row of each column to show its proportional contribution to the whole. Any negative numbers are treated as absolute values; for example, the values -50 and 50 are plotted as 50. This type of display is useful for situations where there are not too many items.

Note: Categories whose values are less than 10% of the total display are grouped in a slice labeled Other. The Other slice also contains any categories with 80/20 suppression, whose value is less than 20% of the total display.

**Clustered Bar** – The clustered bar display plots the cell values of a crosstab in groups so that you can easily compare related information, summaries, and categories. One bar group is created for each column. Each bar in a group represents the row value.

**Stacked Bar** – The stacked bar display shows trends across columns by plotting the relative proportions of parts to the whole and the relationship between the parts. One bar is created for each column. Within a bar, a segment represents the row value.

**Multiline** – The multiline display shows trends across columns by plotting the cell values of a crosstab in a line chart. One line is created for each column, with a segment of the line representing each row value. Used to reveal and compare trends and cycles that show relationships between variables, or to show time series analysis and relationships between variables.

**3D Bar** – The 3D bar display shows trends across columns by plotting the cell values of a crosstab in a three-dimensional bar. One bar is created for each column, with the top of the bar representing each row value. Use to show relationships between two or more variables to analyze large quantities of data that are difficult to interpret otherwise or to provide a different perspective on the data.

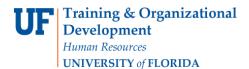

**Simple Line** – Similar to a simple bar display, the simple line display charts the summary row of each column to show absolute contribution. Use to show change over a specific time period, contrast two or more variables, or reveal trends in a clear format. This type of display is useful for discrete data.

**Scatter** – You can use a scatter display to show the first measure on the Y-axis and the second measure on the X-axis.

**Correlation** — You use a correlation display to compare two measures in the same cube. The first measure in the cube appears as bars and the second measure appears as lines. By default, PowerPlay Web uses the first two measures in the cube for the display. However, you can change the measures that are compared.